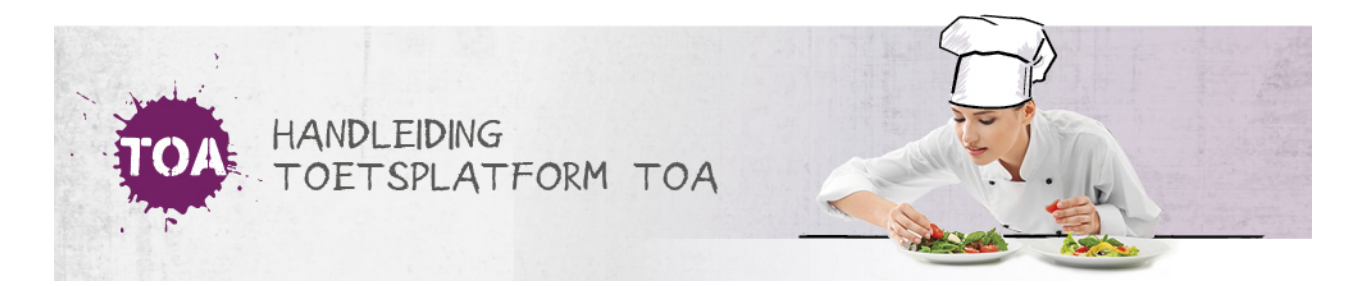

## HANDMATIG GEBRUIKERS OP INACTIEF ZETTEN OF ARCHIVEREN IN DE TOA

Het kan voorkomen dat je gebruikers wilt verwijderen uit de TOA. Je kunt gebruikers niet verwijderen, maar je kunt de status van gebruikers wel op inactief zetten of gebruikers archiveren. Je kunt dit eenvoudig doorvoeren in de TOA met behulp van een CSVbestand (zie **gebruikers op inactief zetten of archiveren via [CSV-bestand](http://handleiding.toets.nl/gebruikers-op-inactief-zetten-of-archiveren-via-csv-bestand-730)**). Is het belangrijk om de status van een gebruiker snel op inactief te zetten of de gebruiker te archiveren, dan kun je dit ook handmatig in de TOA doen.

Navigeer hiervoor naar het tabblad 'Gebruikers>Gebruikers' in de TOA en zoek de desbetreffende student op. Je kunt eventueel gebruikmaken van de zoekfilter om een gebruiker snel te vinden. Selecteer het vakje voor de gebruikersnaam van de student. Klik op 'Acties'en klik op 'Verander status'. Kies de gewenste status en klik op 'Verander status'.

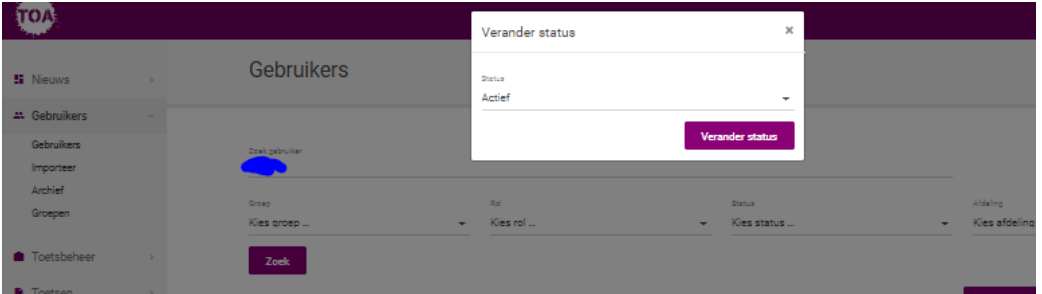

Indien nodig, kun je het op inactief zetten of archiveren van een gebruiker altijd weer ongedaan maken (zie ook**handmatig inactieve of [gearchiveerde](http://handleiding.toets.nl/handmatig-inactieve-of-gearchiveerde-gebruikers-weer-actief-maken-in-de-toa-732) gebruikers weer actief maken in de TOA**).